# **Hinweise für eine Recherche im Onlinekatalog über den Online-Katalog des Museumsverbunds/ SWB**

Aufgrund von elektronischen Umbauarbeiten auf den Seiten des Frankfurter Museumsverbundes finden Sie den Online-Katalog des Archivs unter zwei verschiedenen Adressen. Bitte suchen Sie unbedingt im [alten](http://www.museumsbibliotheken.frankfurt.de/verbund/index.asp?DB=w_afm) und [neuen](http://swb.bsz-bw.de/DB=2.365/SET=2/TTL=1/LNG=DU/ADVANCED_SEARCHFILTER?COOKIE=U998,Pbszgast,I17,B0728+,SY,NRecherche-DB,D2.365,E26f1a0d6-0,A,H,R193.197.31.15,FY&COOKIE=U998,Pbszgast,I17,B0728+,SY,NRecherche-DB,D2.365,E26f1a0d6-0,A,H,R193.197.31.15,FY) Katalog, da diese derzeit noch parallel geschaltet sind.

Mit der Auswahl des Feldes *AFM – Archiv Frau und Musik* wird die Suche auf den Bestand des Archivs eingeschränkt.

**Alter Katalog** Nachname, Vo  $A-2$  $\overline{A}$ lle **Neuer Katalog** Suche über alles [ALL]  $\overline{\cdot}$  3  $R$  und U  $\overline{\cdot}$   $\overline{\cdot}$ Ų Titel (Stichwort) [TTT]  $R$  und  $\bullet$   $\overline{\bullet}$ Schlagwort GND (Stichwortsuche)[SW] R und  $\overline{\phantom{0}}$ Person (Stichwort) [PST]  $\bullet$  3  $R$ Erscheinungsjahr **7 B + 1048-1080 oder 1076- oder 1055** Publikationen nach Art und Inhalt ? - Alle Publikationen -- v Sprache ? - Alle Sprachen -sortiert nach ? Relevanz Unscharfe Suche ? Suchen Eingabe löschen Bibliothek alle | keine **699** Frankfurt/Main, Archäologisches Museum [F 225] **699** Ø Frankfurt/Main, Archiv Frau und Musik [Ks 15]<br>699 Frankfurt/Main, Dt. Architekturmuseum [F 219] **699 Drankfurt/Main, Frankfurter Goethe-Haus [F 25]**<br>699 Frankf Frankfurt/Main, Museum der Weltkulturen [1971] Frankfurt/Main, Jüdisches Museum [1979] Frankfurt/Main, Museum Angewandte Kunst [F 146] [ Frankfurt/Main, Museum für Kommunikation [1978] Frankfurt/Main, Museum für Moderne Kunst [1975] **(B)** Frankfurt/Main, Rat für Formgebung [Ds 108] Frankfurt/Main, Städelschule [1973] Offenbach, Hochschule f. Gestaltung [2279] Offenbach, Klingspor-Museum [Of 2] Materialart alle keine **V** Bücher, Karten, Noten Zeitschriften/Serien (mit Online-Zeitschr.) D Aufsätze (auch online verfügbare **WE VI Online Ressourcen (ohne online verfügbare** WI VI Datenträger **20 V** Tonträger Filme Videos etc.

#### *Index-Option:*

Einen Überblick über die im Archiv vertretenen Komponistinnen kann man sich über die Indexfunktion verschaffen: Gibt man hier mindestens zwei Anfangsbuchstaben ein und klickt anschließend das A-Z-Symbol, öffnet sich in einem neuen Fenster die Liste aller Namenseinträge mit diesen Anfangsbuchstaben. Wird ein Indexeintrag angeklickt, fügt er sich automatisch in das Suchfeld ein.

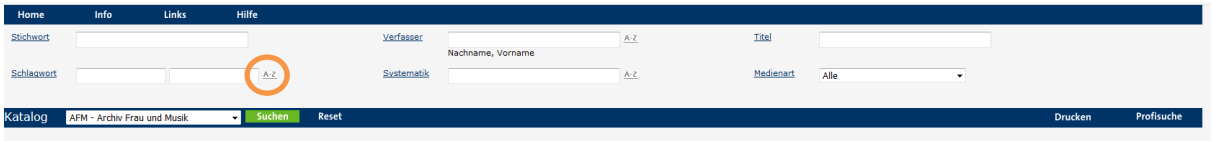

# *Verfasser:*

Hier kann in der Schreibweise *Nachname, Vorname* nach Komponistinnen, Buchautor\*innen, Herausgeber\*innen oder Bearbeiter\*innen gesucht werden. Ist die genaue Schreibweise eines Namens nicht bekannt, kann nach den Anfangsbuchstaben ein \* als Platzhalter gesetzt werden. So kann beispielsweise die Komponistin *Matuszczak, Bernadetta* mit der Eingabe *Matus\** ausfindig gemacht werden.

## *Titel:*

In diesem Suchfeld kann nach dem genauen Titel beziehungsweise dem genauen Titelanfang gesucht werden. Bei der Titelsuche kann ebenfalls die Trunkierung (Verkürzung eines Wortes) angewendet werden.

## *Schlagworte:*

Im Katalog des Archivs Frau und Musik können unter "Schlagworte" Besetzungsoptionen eingegeben werden. Auch hier empfiehlt sich die Verwendung der Indexfunktion: Geben Sie beispielsweise *Kl* ein und drücken dann das A-Z-Symbol, erhalten Sie alle vertretenen Besetzungsoptionen von *Klavier (1 Hand)* bis *Klavierkonzerte*.

#### *Stichwort:*

In diesem Feld kann nach einem beliebigen Wort innerhalb des gesamten Datensatzes gesucht werden, es vereint die übrigen Felder und bietet somit die schnellste aber auch undifferenzierteste Zugriffsmöglichkeit.

## *Systematik:*

Das Feld *Systematik* ist in den Katalogisaten des Archivs Frau und Musik nicht belegt.